# **Avoiding Login Problems**

### **About Pop-up Blockers**

For optimal SmartOffice operation, third party anti-spyware / pop-up blocking software will need to be configured to allow SmartOffice pop-ups.

Because there are a wide variety of companies that offer pop-up blocker programs, you should consult a computer technician or the manufacturer of your particular Pop-up blocker program(s) to either disable the blocker or add exceptions if you experience problems accessing the SmartOffice site.

The following are a few of the commonly used programs.

## Internet Explorer Pop-Up Blocker (only with Service Pack 2)

If when you log in to **SmartOffice** you receive the following **Pop-up blocked** message, click on the message and select **Always Allow Pop-ups from This Site**.

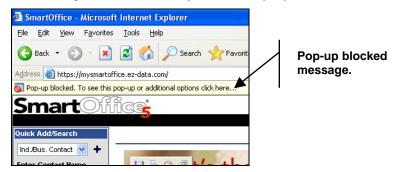

Figure 1: Pop-up Blocked IE prompt

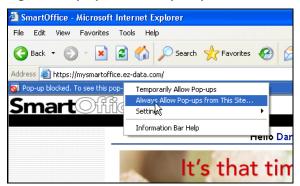

Figure 2: IE Pop-up options drop down menu

## Yahoo Toolbar Pop-up Blocker

To disable the Yahoo Pop-up Blocker, click on the shield icon in the bar and uncheck Enable Pop-Up Blocker. If you wish to keep the Yahoo Pop-up Blocker active you have the option of selecting Always Allow Pop-Ups From... in the menu and adding the SmartOffice site.

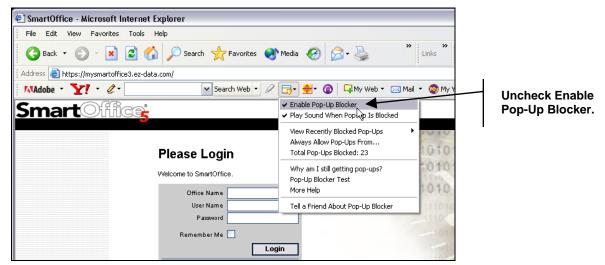

Figure 3: Yahoo Pop-up Blocker options drop down menu

### Google Toolbar Pop-up Blocker

To configure the **Google Pop-up Blocker**, go to the **SmartOffice** log in page and click on the **blocked** bar, this will change it to **Pop-ups okay** and allow normal **SmartOffice** operation.

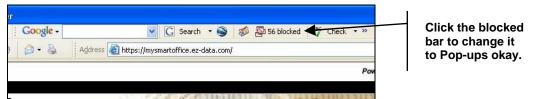

Figure 4: Google Toolbar blocking pop-ups

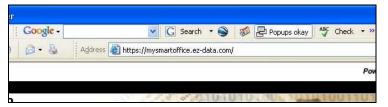

Figure 5: Google Toolbar allowing pop-ups

# **Worth Mentioning**

### **Security Rights**

Users should have administrator rights to their local machines. This is needed in order to install IE objects.

### **Windows Updates**

Windows updates can cause various Internet Explorer settings to be changed, they may need to be rechecked if a problem resurfaces.

#### **Spyware**

Spyware can cause problems, so users should be running some sort of anti-spyware program(s). Spybot is one anti-spyware program, but there are many others. Check with a qualified computer technician to determine which program is right for you.

#### **IE Versions**

This document applies to only Internet Explorer version 6 and not any previous or future versions.